### **FUNCTION NAME: CASH COLLATERAL DEPOSIT ORDER MAINTENANCE**

#### **WHEN TO USE:**

- HKCC and SEOCH Participants can use the cash collateral deposit order maintenance functions to deposit cash into CCMS for collateral purpose.

#### **AVAILABLE MAINTENANCE FUNCTIONS:**

- A. Add Pending Cash Collateral Deposit Order To input a pending deposit order of cash for collateral purpose.
- B. Delete Pending Cash Collateral Deposit Order To delete a pending cash collateral deposit order which was entered via the ADD PENDING CASH COLLATERAL DEPOSIT ORDER function.
- C. Authorise Pending Cash Collateral Deposit Order To authorise a pending cash collateral deposit order which was entered via the ADD PENDING CASH COLLATERAL DEPOSIT ORDER function.

#### **AVAILABLE FUNCTION TIME:**

The cash collateral deposit order maintenance must be performed between 9:00 a.m. and 11:00 a.m. Monday to Friday (except holidays).

#### **FUNCTIONAL DESCRIPTIONS:**

- Only HKCC and SEOCH Participant users can use this set of maintenance functions to maintain Cash Collateral Deposit Order via CCMS or CCASS terminal.
- Upon successful input of a cash collateral deposit order, the status of the order is 'Pending'. Authorisation is required.
- Before a pending cash collateral deposit order is authorised, it can be deleted via DELETE PENDING CASH COLLATERAL DEPOSIT ORDER function.
- Upon successful authorisation of a pending Cash Collateral Deposit Order, the status of the order is updated as 'Authorised'. Once a Cash Collateral Deposit Order is authorised and accepted by CCMS, no further changes will be allowed.
- PARTICIPANT SUBMITTED DEPOSIT/ WITHDRAWAL ORDER can be used to reject an authorised Cash Collateral Deposit Order. See Section 7.1.9a for details.
- ENQUIRE DEPOSIT/WITHDRAWAL ORDER can be used to view the details and current status of Cash Collateral Deposit Orders. Data cannot be entered or changed with this function.
- After a cash collateral deposit order is accepted by the respective clearing house, a corresponding DDI will be generated on the same day and sent to participant's designated bank via SWIFT for collection of cash collateral from the participant.
- Upon confirmation of receipt of the payment by the clearing house, CCMS will be updated and such amount deposited will be available to the participant for collateral purpose.

The access path for the cash collateral deposit order maintenance function is:

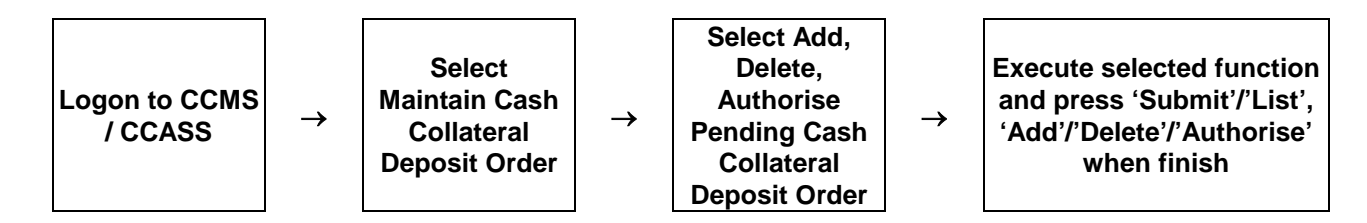

#### **CASH COLLATERAL DEPOSIT ORDER MAINTENANCE – Sample Screen:**

#### **Add Cash Collateral Deposit Order**

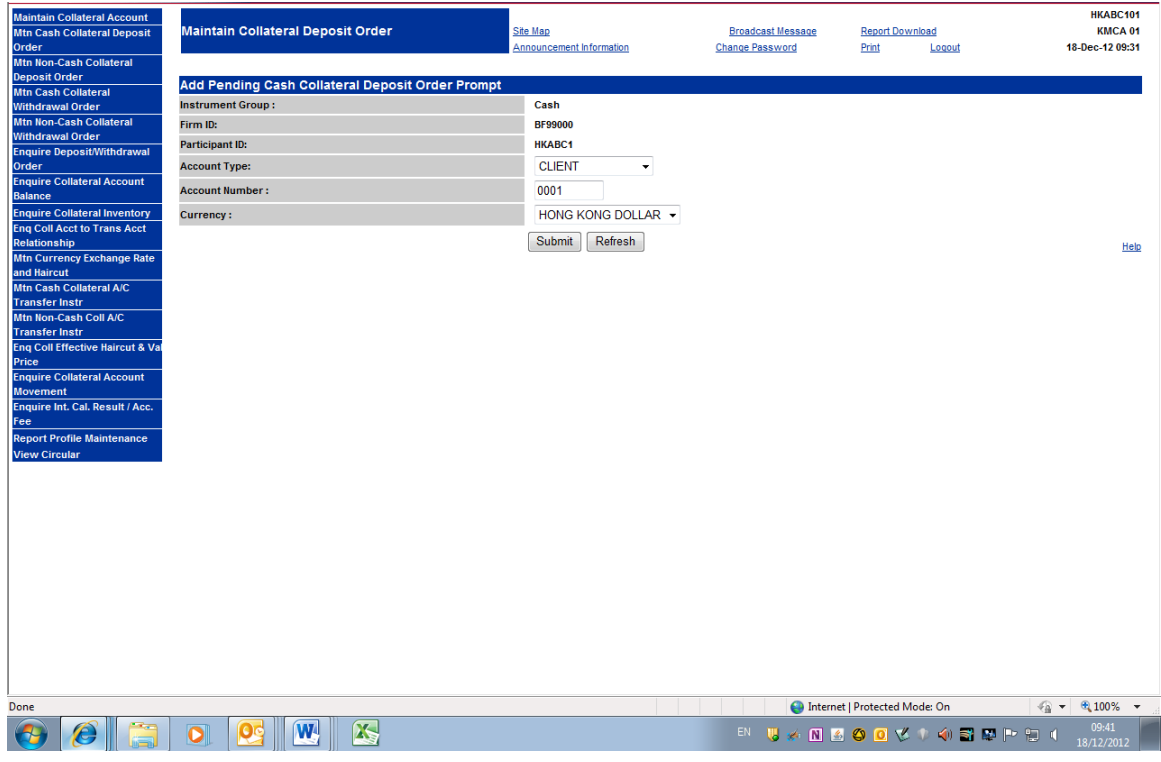

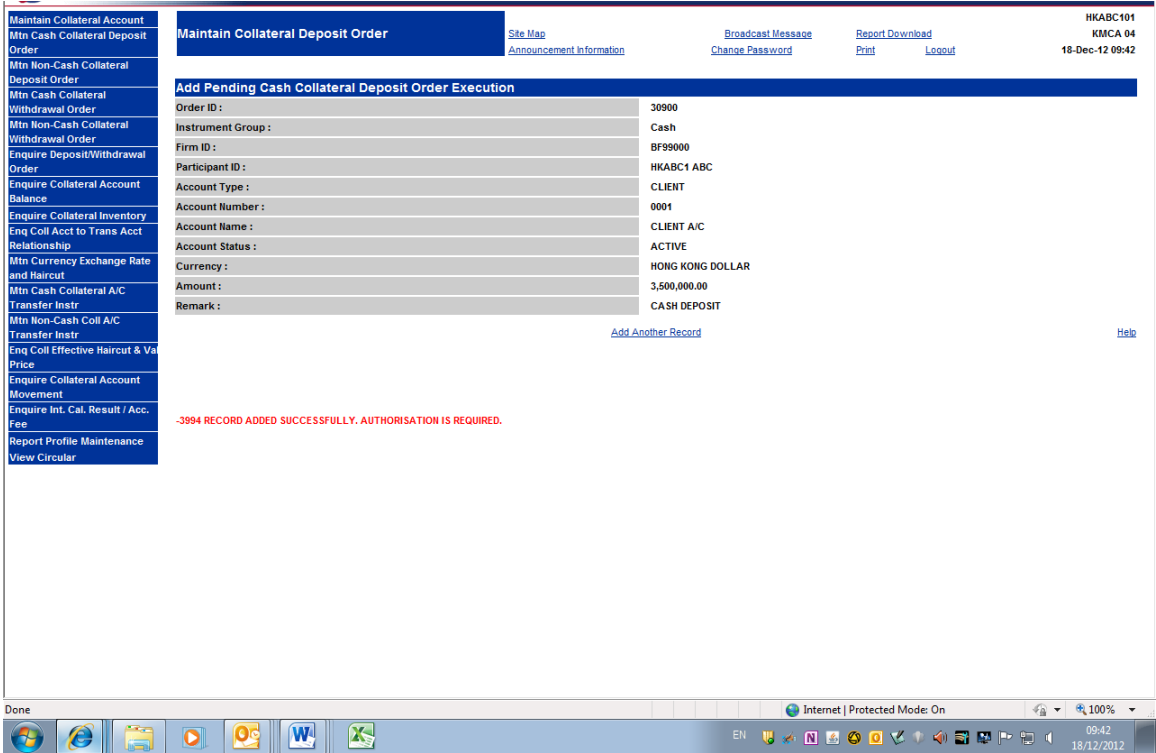

# Authorise Cash Collateral Deposit Order

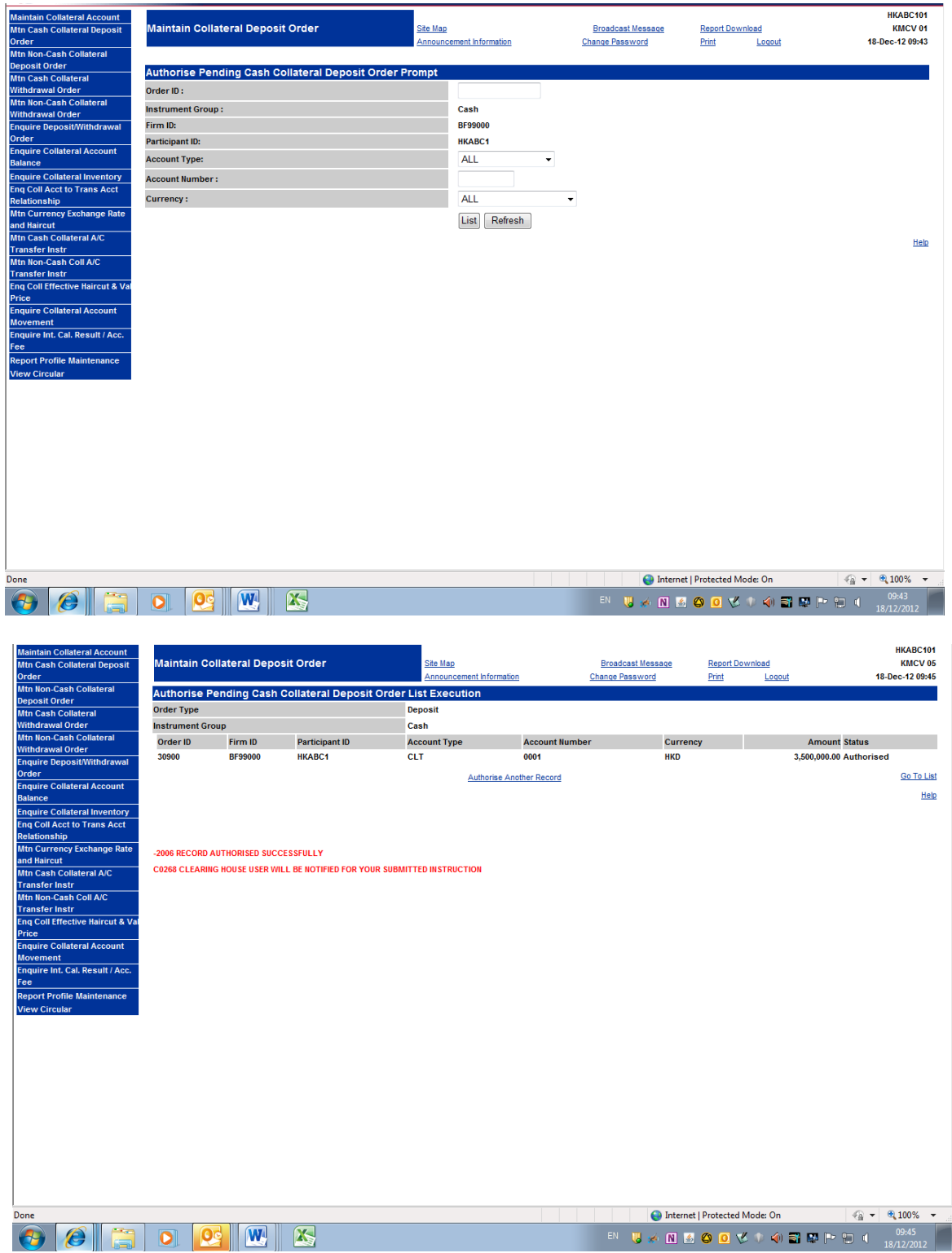

## **DESCRIPTION OF FIELDS:**

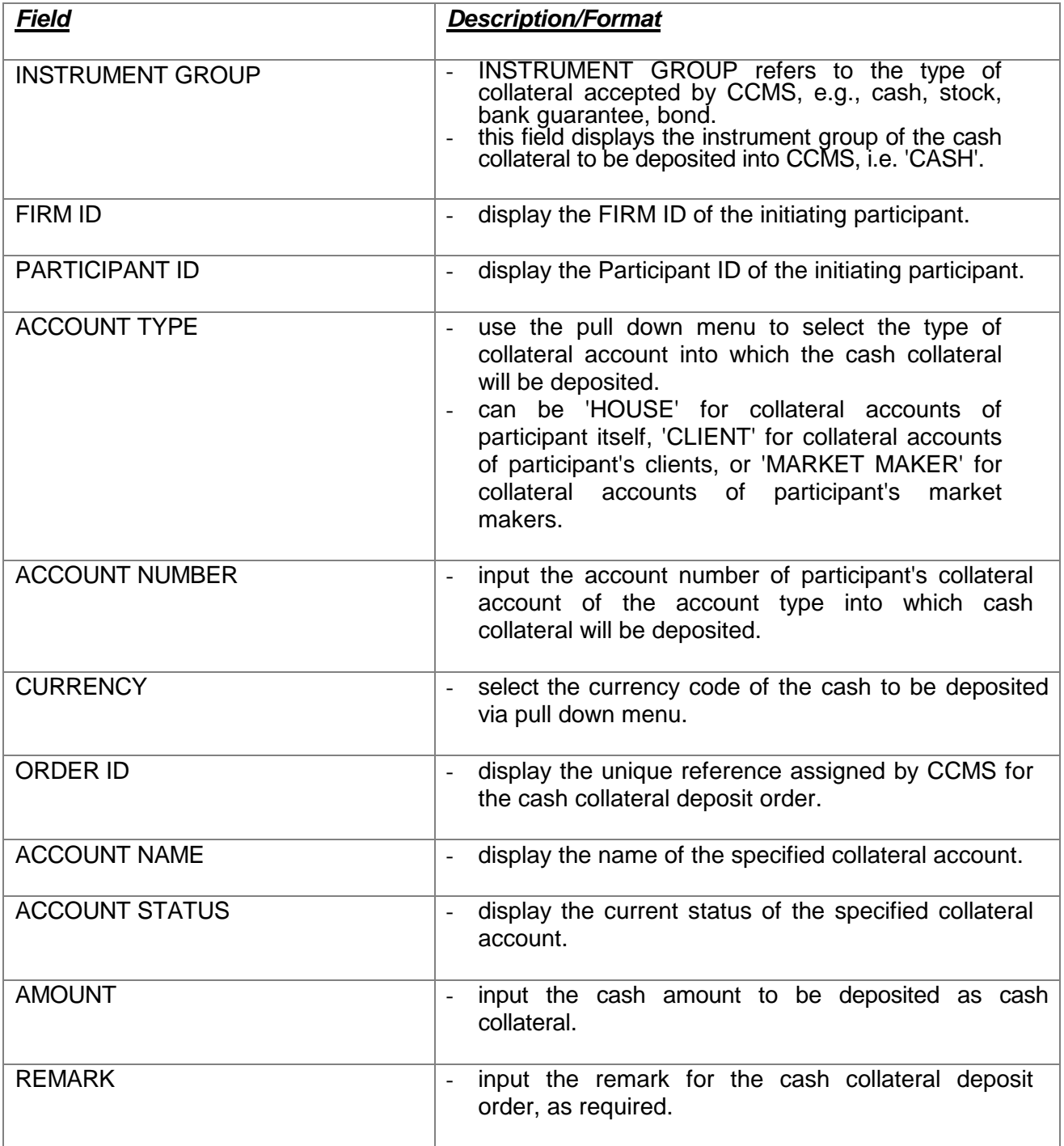